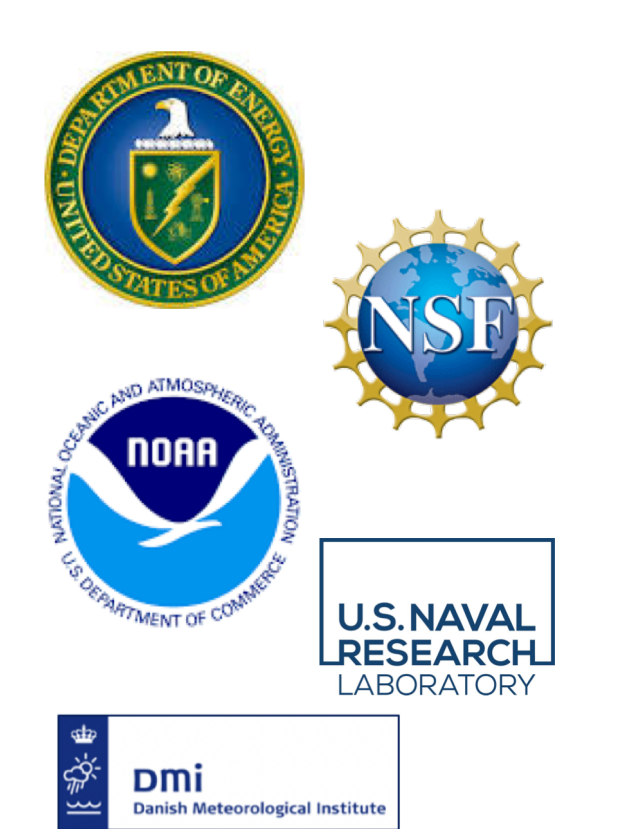

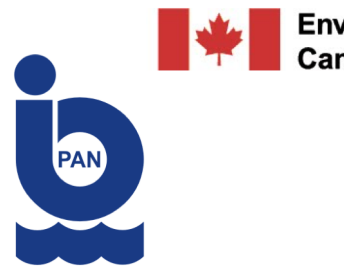

**Environment** Canada

# Porting

#### Tony Craig, Philippe Blain

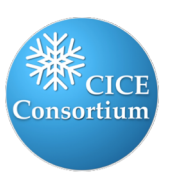

### Porting Overview

- Get the model running on a new machine
- For the standalone models
- Documented in the user guide
- This is where the machine and env names are defined for use in the model scripts
- System Requirements
	- Icepack and CICE require
		- Fortran and C compiler
		- GNU make for compilation
	- CICE works better if you can use
		- MPI
		- NetCDF
- ToDo:
	- Download input datasets and place in a non- scrubbed directory (see GitHub documentation)
	- Port model to machine
	- PR porting modifications to the Consortium Repo to support reuse

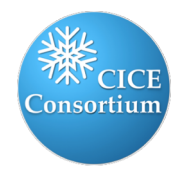

#### Scripts Porting

- Four primary issues to address
	- 1. Environment setup (compiler version, system libraries, machine settings, etc)
	- 2. Compilation commands and flags
	- 3. Batch syntax and submission
	- 4. Binary launching

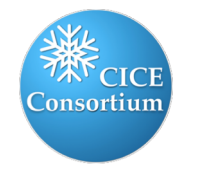

# 1. Environment Setup

- Defines the compiler version and other system libraries (often using system modules)
- Defines some machine settings (number of processors per node, default baseline run directory, input data directory, etc)
- Setting defined in a file named
	- *configuration/scripts/machines/en v.\$mach\_\$env*
	- where \$mach and \$env are the machine and environment name chosen. These will be used with –mach and –env in the model scripts.
- ToDo: Copy an existing file and modify
- See documentation for detailed information about env variables

#### env.cheyenne\_intel

#### #!/bin/csh –f

```
set inp = "undefined"
if ($\#argv == 1) then
 set inp = $1endif
```
if ("\$inp" != "-nomodules") then

source /glade/u/apps/ch/opt/lmod/7.2.1/lmod/7.2.1/init/csh module purge module load ncarenv/1.2 module load intel/19.0.2 module load mpt/2.19 module load ncarcompilers/0.5.0 module load netcdf/4.6.3

endif

```
setenv ICE_MACHINE_ENVNAME cheyenne
setenv ICE_MACHINE_COMPILER intel
setenv ICE_MACHINE_MAKE gmake
setenv ICE_MACHINE_WKDIR /glade/scratch/$user/CICE_RUNS
setenv ICE_MACHINE_INPUTDATA /glade/p/cesm/pcwg_dev
setenv ICE_MACHINE_BASELINE /glade/scratch/$user/CICE_BASELINE
setenv ICE_MACHINE_SUBMIT "qsub"
setenv ICE_MACHINE_ACCT P00000000
setenv ICE_MACHINE_QUEUE "regular"
setenv ICE_MACHINE_TPNODE 36
setenv ICE_MACHINE_BLDTHRDS 1
setenv ICE_MACHINE_QSTAT "gstat "
```
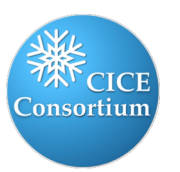

## 2. Compilation

- Compile by running the *\$case.build script which uses* gmake under the covers
- A generic Makefile is provided with Icepack and CICE, configuration/scripts/Makefile
- Machine specific settings are defined in a Macros file
	- configuration/scripts/machines/Ma cros.\$mach \$env
	- Use the same \$mach \$env string as defined with the eny file.
- ToDo: Copy an existing file and modify

#### Macros.cheyenne intel

# Makefile macros for NCAR cheyenne, intel compiler 

#----------------------------

CPP := fpp<br>CPPDEFS := -DFORTRANUNDERSCORE \${ICE CPPDEFS} CFLAGS := -c -O2 -fp-model precise -xHost

FIXEDFLAGS := -132 FREEFLAGS := -FR FFLAGS := -fp-model precise -convert big\_endian -assume byterecl -ftz -traceback -xHost FFLAGS\_NOOPT:= -00

ifeq (\$(ICE\_BLDDEBUG), true) FFLAGS += -00 -g -check uninit -check bounds -check pointers -fpe0 -check noarg\_temp\_created else

 $FFLAGS + = -O2$ endif

 $SCC = ice$  $SFC$  := ifort  $MPICC := mpicc$  $MPIFC := mpif90$ 

feq (\$(ICE\_COMMDIR), mpi)  $FC := $(MPIFC)$  $CC := $(MPICC)$ else

 $FC := $(SFC)$  $CC := $(SCC)$ endif

 $LD := $(FC)$ 

NETCDF\_PATH := \$(NETCDF)

PIO\_CONFIG\_OPTS:= --enable-filesystem-hints=gpfs

#PNETCDF PATH := \$(PNETCDF) #PNETCDF\_PATH := /glade/u/apps/ch/opt/pio/2.2/mpt/2.15f/intel/17.0.1/lib

 $INCLDIR := S(INCLDIR)$ 

LIB\_NETCDF := \$(NETCDF\_PATH)/lib #LIB\_PNETCDF := \$(PNETCDF\_PATH)/lib  $LIB$  MPI :=  $$(IMPILIBDIR)$ 

#SLIBS := -L\$(LIB\_NETCDF) -Inetcdf -Inetcdff -L\$(LIB\_PNETCDF) -Ipnetcdf -Igptl SLIBS := -L\$(LIB\_NETCDF) -lnetcdf -lnetcdff

feg (\$(ICE\_THREADED), true)  $LDFLAGS += -qopenmp$ CFLAGS += -gopenmp FFLAGS += -gopenmp endif

### if using parallel I/O, load all 3 libraries. PIO must be first! ifeq (\$(ICE\_IOTYPE), pio) PIO\_PATH:=/glade/u/apps/ch/opt/pio/2.2/mpt/2.15f/intel/17.0.1/lib INCLDIR += -l/glade/u/apps/ch/opt/pio/2.2/mpt/2.15f/intel/17.0.1/include SLIBS := \$(SLIBS) -L\$(PIO\_PATH) -lpiof endif

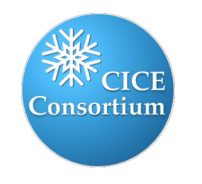

### 3. Batch support

- The batch scripts allow the model to be submitted to a machine in batch mode. These scripts are added to the top of the \$case.run and \$case.test scripts
- There are a handful of batch applications<br>(PBS, slurm, etc), but each install is typically customized based on particular<br>machine requirements
- The batch scripts are defined in
	- configuration/scripts/cice.batch.csh
- ToDo: Add an if block to that file for your machine
	- ICE MACHINE will be \$mach \$env in the resolved scripts
	- Batch settings usually do not<br>depend on compiler  $\bullet$
	- Leverage the node, processor,  $\bullet$ account, queue, and run length<br>computations at the top of the script.<br>Add other computations if needed.

#### cice.batch.csh

```
set ntasks = f(CE NTASKS)set nthrds = ${ICE NTHRDS}
set maxtpn = ${ICE_MACHINE_TPNODE}
set acct = ${}_{i}ICE ACCOUNT}
@ ncores = \frac{1}{2} (ntasks) * \frac{1}{2}(nthrds)
@ taskpernode = \frac{1}{2} maxtpn } / $nthrds
if (${taskpernode} == 0) set taskpernode = 1
@ nnodes = ${ntasks} / ${taskpernode}
if (${nnodes} * ${taskpernode} < ${ntasks}) @ nnodes = $nnodes + 1
set taskpernodelimit = ${taskpernode}
if (${taskpernodelimit} > ${ntasks}) set taskpernodelimit = ${ntasks}
@ corespernode = ${taskpernodelimit} * ${nthrds}
set queue = "${ICE QUEUE}"
set batchtime = "00:15:00"if (\frac{6}{1CE} \text{ MACHINE}) = \sim \text{cheyenne*}) then
cat >> ${jobfile} << EOFB
#PBS-joe
###PBS -m ae
#PBS -V#PBS -q ${queue}
#PBS-N ${ICE_CASENAME}
#PBS - A ${acct}
#PBS -I select=${nnodes}:ncpus=${corespernode}: \
   mpiprocs=${taskpernodelimit}:ompthreads=${nthrds}
#PBS -I walltime=${batchtime}
EOFB
```
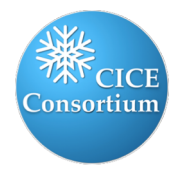

# 4. Binary launch

- Job launching is done in the *\$case.run* script
- The binary executable launch is often a function of the batch system, MPI library, and/or machine. Note that Icepack launches by default as a serial application (./icepack), but that is not universal.
- The binary launch is defined in
	- *configurations/scripts/cice.launch.csh*
- ToDo: Add an if block to that file for your machine
	- ICE\_MACHINE will be *\$mach\_\$env* in the resolved scripts
	- Launch settings usually do not depend on compiler
	- Leverage the task and thread computations at the top of the script. Add other computations if needed.

...

...

set ntasks = \${ICE\_NTASKS} set nthrds =  $$$ {ICE\_NTHRDS}  $set$  maxtpn =  $\frac{6}{10}$  (ICE\_MACHINE\_TPNODE)

 $@$  ncores =  $\{ntasks\} * \{nt }$  $@$  taskpernode =  $\frac{1}{2}$  maxtpn  $\frac{1}{2}$  /  $\frac{1}{2}$ nthrds if (\${taskpernode} == 0) set taskpernode = 1  $@$  nnodes =  $$$ {ntasks} /  $$$ {taskpernode} if ( $\{\{\text{non-} \mid \mathcal{S}\}\$ \*  $\{\{\text{task}= \mid \mathcal{S}\}$ ntasks}) @ nnodes = \$nnodes + 1 set taskpernodelimit = \${taskpernode} if (\${taskpernodelimit} > \${ntasks}) set taskpernodelimit = \${ntasks}  $@$  corespernode = \${taskpernodelimit} \* \${nthrds}

cice.launch.csh

```
if (${ICE_MACHINE} =~ cheyenne*) then
if (I(\mathcal{S}I) \subset \text{COMMDIR} = \sim \text{serial*}) then
cat >> ${jobfile} << EOFR
./cice >&! \$ICE_RUNLOG_FILE
EOFR
else
cat >> ${jobfile} << EOFR
mpiexec_mpt -np ${ntasks} omplace ./cice >&! \$ICE_RUNLOG_FILE
EOFR
endif
...
```
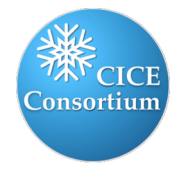

#### Porting: Validation

- Create a case using the new machine and env values
- Test build and run scripts. Refine as needed in the case
	- env and Macros files can be copied back to the configuration/scripts/machines directory
	- Batch and launch modifications will need to be manually updated in the batch and launch scripts in configuration/scripts
- Create a new case and continue to refine until working
- Run a test suite to technically validate
- Run a qc test versus a known baseline to validate science and/or carry out a longer run and review results

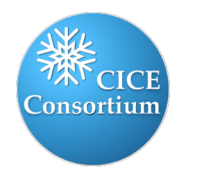

### Porting Summary

- Download the input data and place in a non-scrubbed space
- Establish a machine and env name
- Add a *configuration/scripts/machines/env.\$mach\_\$env* file
- Add a *configuration/scripts/machines/Macros.\$mach\_\$env* file
- Add a block of code to *configuration/scripts/cice.batch.csh*
- Add a block of code to *configuration/scripts/cice.launch.csh*
- Test, refine, and validate
- PR back to the Consortium repo (optional but recommended)
- See documentation for additional details. Leverage the forum to see answered questions and to ask new ones

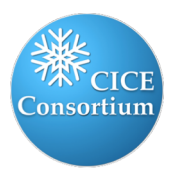

#### Porting to a personal computer

- Get CICE running quickly on your personal machine
- Less involved than the full porting process
- Useful for model development
- Leverages the conda package manager CONDA

Steps:

- 1. Install Miniconda
- 2. Create the "cice" conda environment
- 3. Run CICE !

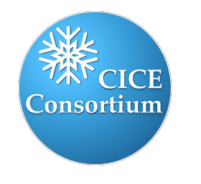

### 1. Installing Miniconda

#### Download installer script and follow instructions:

On macOS:

```
# Download the Miniconda installer to ~/Downloads/miniconda.sh
curl -L https://repo.anaconda.com/miniconda/Miniconda3-latest-MacOSX-x86 64.sh -o ~/Downloads/miniconc
# Install Miniconda
bash ~/Downloads/miniconda.sh
# Follow the prompts
```

```
# Close and reopen your shell
```
#### On GNU/Linux:

```
# Download the Miniconda installer to ~/miniconda.sh
wget https://repo.anaconda.com/miniconda/Miniconda3-latest-Linux-x86 64.sh -0 ~/miniconda.sh
# Install Miniconda
bash \sim/miniconda.sh
```

```
# Follow the prompts
```
# Close and reopen your shell

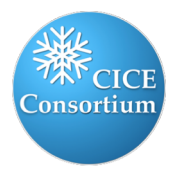

#### 2. Creating the environment

• Create required folders in your \$HOME

cd \$HOME mkdir -p cice-dirs/runs cice-dirs/baseline cice-dirs/input # Download the required forcing from https://github.com/CICE-Consortium/CICE/wiki/CICE-Input-Data # and untar it at \$HOME/cice-dirs/input

- Download and untar forcing to \$HOME/cice-dirs/input
- Create the conda environment

conda env create -f configuration/scripts/machines/environment.yml

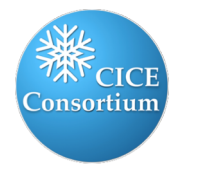

#### 2. Creating the environment

#### ./configuration/scripts/machines/environment.yml

- name: cice  $\perp$
- channels:  $\overline{2}$
- 3 conda-forge
- 4 nodefaults
- dependencies: 5
- $6$  # Build dependencies
- 7 compilers
- 8 netcdf-fortran
- 9 openmpi
- $10 nake$
- # Python dependencies for plotting scripts 11
- $12 numpy$
- 13 matplotlib-base
- 14 basemap
- $15$  netcdf4
- # Python dependencies for building the HTML documentation 16
- $17 s$ phinx
- sphinxcontrib-bibtex 18 —

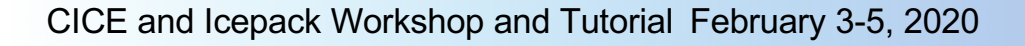

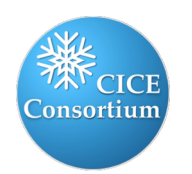

### 3. Using the environment to run CICE

On macOS:

```
./cice.setup -m conda -e macos -c ~/cice-dirs/cases/case1
cd ~/cice-dirs/cases/case1
./cice.build
./cice.run
```
On GNU/Linux:

```
./cice.setup -m conda -e linux -c ~/cice-dirs/cases/case1
cd ~/cice-dirs/cases/case1
./cice.build
./cice.run
```
- No batch system (interactive only)
- Don't run big test suites!
- Use conda activate cice for plotting scripts and building

documentation

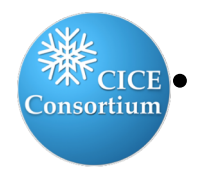

• More details in documentation